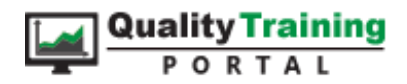

## Computer-Based Training Courseware Installation Guide

## INSTALLATION IS A 4-STEP PROCESS!!!

**If you are upgrading or moving to a different computer or server**, please review our [upgrade instructions.](http://www.qualitytrainingportal.com/support/docs/upgrade_instructions.pdf) You will be able to move all of your existing data to the new installation by following those instructions along with the steps below.

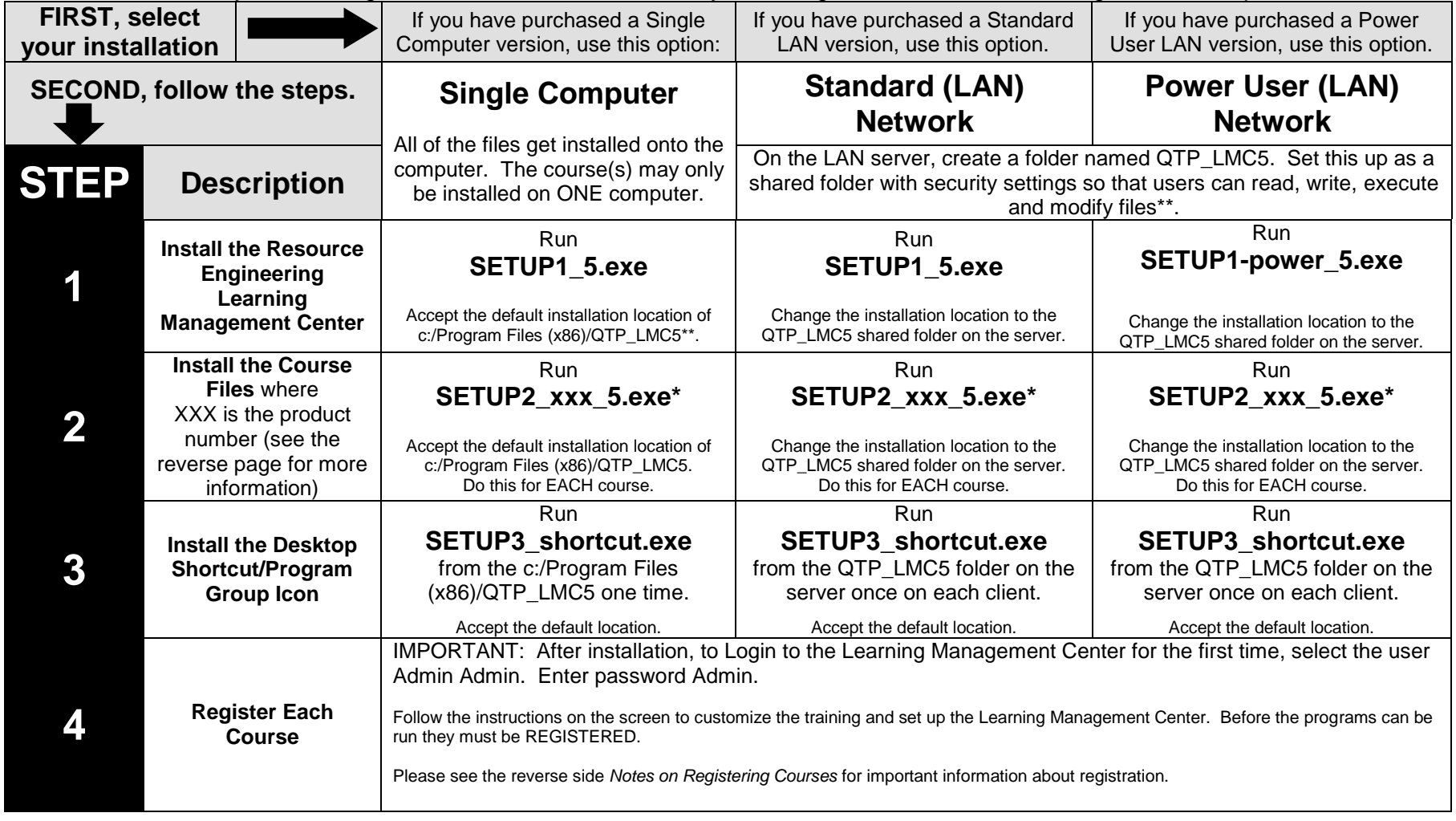

\*See the next page for information on **PRODUCT ID NUMBERS**. \*\*See the next page about PERMISSIONS. Supported Operating Systems: Windows 7, 8 and 10

**Resource Engineering, Inc. and QualityTrainingPortal.com PO Box 449, Waitsfield, VT 05673-0449 ph: 800-810-8326 (or 802-496-5888) fax: 802-496-7724 www.QualityTrainingPortal.com**

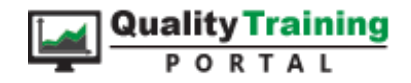

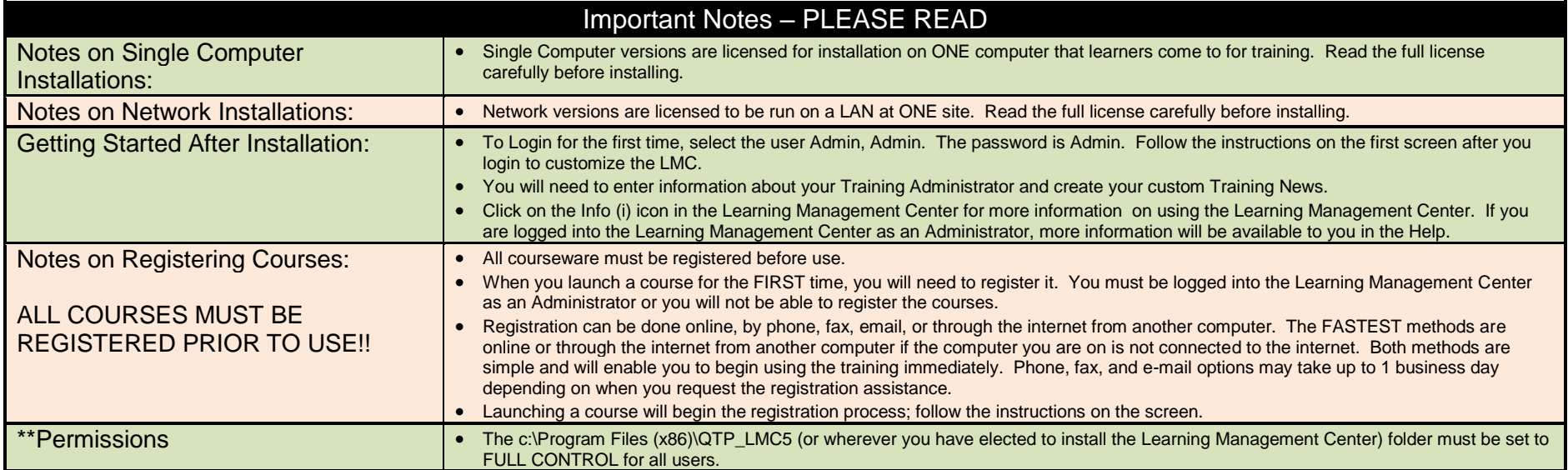

## **\*PRODUCT ID NUMBERS: Use this guide to determine which course files to install.**

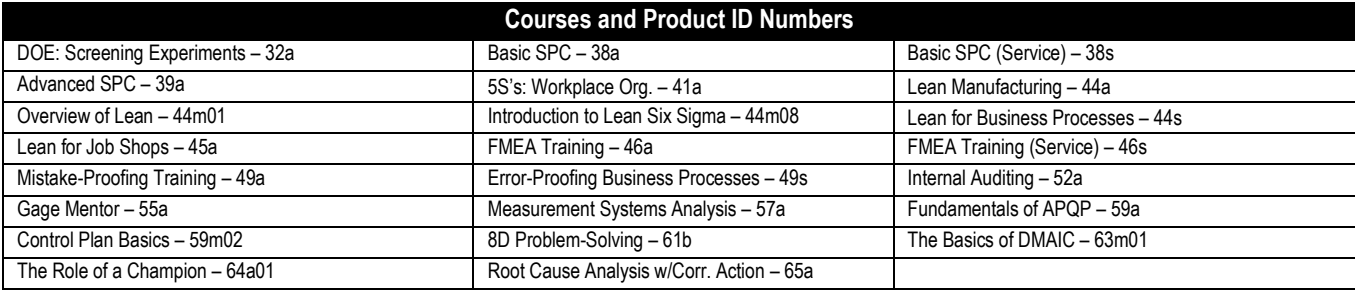

If you have any questions, please consult our on-line Knowledge Base [\(www.qualitytrainingportal.com/kb\)](http://www.qualitytrainingportal.com/kb) as most problems/solutions are documented there. If you need further assistance, please call us or e-mail us at support@QualityTrainingPortal.com.

> Please see: <http://www.qualitytrainingportal.com/customers/cbt/index.htm> for tutorials on: Administering the LMC, Registering Courses, Setting Passing Scores, Reviewing Records, Ideas for News Items